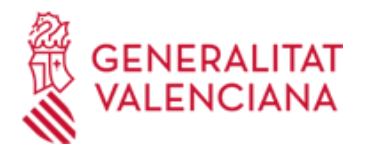

### **Aportacion de documentación en procesos selectivos de la Conselleria de Sanidad Universal y Salud Pública. (21218 / SIA: 2328704)**

### **Organismo**

CONSELLERIA DE SANIDAD UNIVERSAL Y SALUD PÚBLICA

**Plazo de solicitud**

Abierto

## **INFORMACIÓN BÁSICA**

#### **OBJETO**

Este trámite permite la aportación por vía telemática de documentación en procesos selectivos de la Conselleria de Sanidad Universal y Salud Pública .

#### **REQUISITOS**

Para poder aportar documentación mediante este trámite telemático se han de cumplir los requisitos establecidos en las bases de la convocatoria.

#### **INTERESADOS**

Los solicitantes participantes en procesos selectivos de la conselleria de sanidad universal y salud pública que deban aportar cualquier documentacion.

### **NORMATIVA GENERAL**

· DECRETO 192/2017, de 1 de diciembre, del Consell, por el que se aprueba el Reglamento de selección y provisión de personal estatutario al servicio de instituciones sanitarias públicas del Sistema Valenciano de Salud.

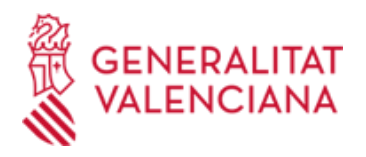

## **SOLICITUD**

### **PLAZO DE PRESENTACIÓN**

Los plazos serán los señalados en cada fase según las bases de la convocatoria correspondiente.

### **DOCUMENTACIÓN**

Documentación indicada en cada fase según las bases de la convocatoria correspondiente.

### **FORMA DE PRESENTACIÓN**

### **Telemática**

La aportación de documentación mediante este trámite SÓLO puede realizarse DE FORMA TELEMÁTICA.

Pinchando en el enlace directo que acaba de indicarse o en el enlace "Tramitar con certificado" (que figura en color rojo al inicio de este trámite de la Guía Prop), accederá al trámite telemático, que le permitirá cumplimentar el formulario web de solicitud de aportación, anexar a continuación la documentación que se aporta y realizar la presentación telemática de todo ello, obteniendo el correspondiente justificante de registro [(que también estará disponible en el Área Personal de la persona solicitante, a la que puede accederse desde la web de la Generalitat (Web de la Generalitat > Área personal) o desde su Sede Electrónica (Web de la Generalitat > Sede Electrónica > Acceso al área personal)].

Para acceder de forma telemática el solicitante deberán disponer de un sistema de firma electrónica reconocida o cualificada y avanzada basado en certificados electrónicos reconocidos o cualificados de firma electrónica expedidos por prestadores incluidos en la «Lista de confianza de prestadores de servicios de certificación». Entre estos sistemas se admiten:

- El DNIe (DNI electrónico), los certificados emitidos por la FNMT (Fábrica Nacional de Moneda y Timbre) y los certificados de persona jurídica, empleado público o persona física emitidos por la ACCV (Autoritat de Certificació de la C.Valenciana). https://sede.gva.es/es/sede\_certificados .

- También se admite "Clave-Permanente" del Estado como método de autenticación y firma para la tramitación telemática dentro de la sede electrónica de la Generalitat. Este mecanismo únicamente es aceptado para las personas físicas y por tanto quedan excluidas las personas jurídicas (empresas, ayuntamientos, entidades....). Más información en https://sede.gva.es/va/sede\_certificados

Asimismo se debe de tener instalado en su ordenador la aplicación autofirma en el caso de que vaya a realizar la firma con su certificado digital. https://firmaelectronica.gob.es/Home/Descargas.html

- Una vez cumplimentada la solicitud de aportación de documentación, se validará y, a continuación, se adjuntará el o los documentos electrónicos que tenga que aportar.

- Finalmente, una vez realizado el envío, se registrará de entrada por medio del registro telemático y podrá imprimir una copia del mismo.

- La documentación aportada se incorporará al expediente abierto, y será analizada por el personal de selección y provisión de puestos quien procederá en consecuencia.

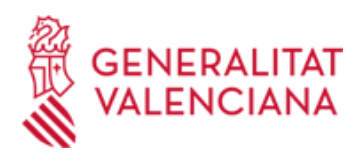

## **Acceso con autenticación**

[https://www.tramita.gva.es/ctt-att-atr/asistente/iniciarTramite.html?](https://www.tramita.gva.es/ctt-att-atr/asistente/iniciarTramite.html?tramite=DGM_APD_SAN&version=1&idioma=es&idProcGuc=21218&idSubfaseGuc=SOLICITUD&idCatGuc=PR) [tramite=DGM\\_APD\\_SAN&version=1&idioma=es&idProcGuc=21218&idSubfaseGuc=SOLICITUD&idCatGuc=PR](https://www.tramita.gva.es/ctt-att-atr/asistente/iniciarTramite.html?tramite=DGM_APD_SAN&version=1&idioma=es&idProcGuc=21218&idSubfaseGuc=SOLICITUD&idCatGuc=PR)

## **E-mail técnico**

generalitat\_en\_red@gva.es

## **SEGUIMIENTO**

· [Normativa] Decreto 192/2017

[https://www.dogv.gva.es/datos/2017/12/19/pdf/2017\\_11601.pdf](https://www.dogv.gva.es/datos/2017/12/19/pdf/2017_11601.pdf)

# **TRAMITACIÓN**

## **ÓRGANOS TRAMITACIÓN**

· CONSELLERIA DE SANIDAD UNIVERSAL Y SALUD PÚBLICA

## **Descripción**

Los competentes para procesos selectivos al que aporta la documentación.

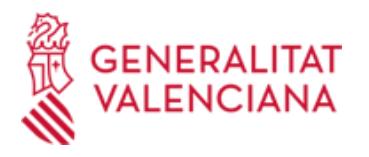

# **RESOLUCIÓN**

**ÓRGANOS RESOLUCIÓN**

· CONSELLERIA DE SANIDAD UNIVERSAL Y SALUD PÚBLICA

**Descripción**

Los competentes para procesos selectivos al que aporta la documentación.

### **AGOTA VÍA ADMINISTRATIVA**

Si